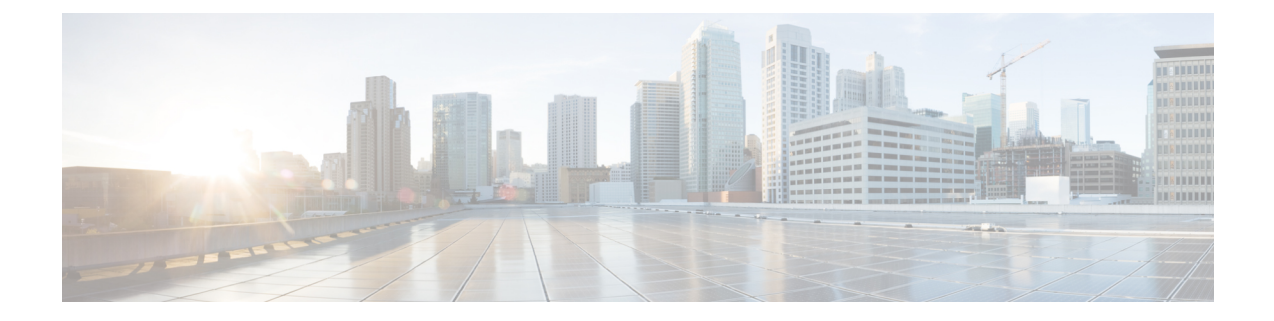

# **Configuring Virtual Private LAN Service (VPLS) and VPLS BGP-Based Autodiscovery**

- [Configuring](#page-0-0) VPLS, on page 1
- Configuring VPLS BGP-based [Autodiscovery,](#page-10-0) on page 11

# <span id="page-0-0"></span>**Configuring VPLS**

The following sections provide information about how to configure VPLS.

### **Information About VPLS**

### **VPLS Overview**

VPLS (Virtual Private LAN Service) enables enterprises to link together their Ethernet-based LANs from multiple sites via the infrastructure provided by their service provider. From the enterprise perspective, the service provider's public network looks like one giant Ethernet LAN. For the service provider, VPLS provides an opportunity to deploy another revenue-generating service on top of their existing network without major capital expenditures. Operators can extend the operational life of equipment in their network.

Virtual Private LAN Service (VPLS) uses the provider core to join multiple attachment circuits together to simulate a virtual bridge that connects the multiple attachment circuits together. From a customer point of view, there is no topology for VPLS. All of the CE devices appear to connect to a logical bridge emulated by the provider core.

#### **Figure 1: VPLS Topology**

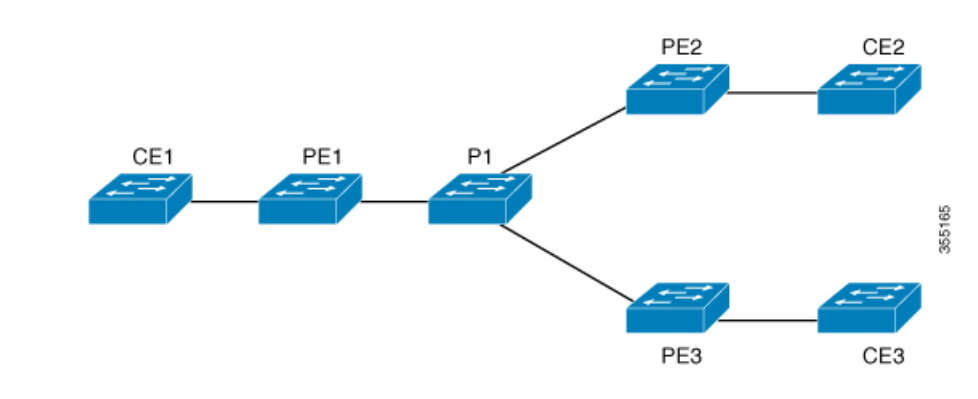

#### **Full-Mesh Configuration**

The full-mesh configuration requires a full mesh of tunnel label switched paths (LSPs) between all the PEs that participate in the VPLS. With full-mesh, signaling overhead and packet replication requirements for each provisioned VC on a PE can be high.

You set up a VPLS by first creating a virtual forwarding instance (VFI) on each participating PE router. The VFI specifies the VPN ID of a VPLS domain, the addresses of other PE devices in the domain, and the type of tunnel signaling and encapsulation mechanism for each peer PE router.

The set of VFIs formed by the interconnection of the emulated VCs is called a VPLS instance; it is the VPLS instance that forms the logic bridge over a packet switched network. The VPLS instance is assigned a unique VPN ID.

The PE devices use the VFI to establish a full-mesh LSP of emulated VCs to all the other PE devices in the VPLS instance. PE devices obtain the membership of a VPLS instance through static configuration using the Cisco IOS CLI.

The full-mesh configuration allows the PE router to maintain a single broadcast domain. Thus, when the PE router receives a broadcast, multicast, or unknown unicast packet on an attachment circuit, it sends the packet out on all other attachment circuits and emulated circuits to all other CE devices participating in that VPLS instance. The CE devices see the VPLS instance as an emulated LAN.

To avoid the problem of a packet looping in the provider core, the PE devices enforce a "split-horizon" principle for the emulated VCs. That means if a packet is received on an emulated VC, it is not forwarded on any other emulated VC.

After the VFI has been defined, it needs to be bound to an attachment circuit to the CE device.

The packet forwarding decision is made by looking up the Layer 2 virtual forwarding instance (VFI) of a particular VPLS domain.

A VPLS instance on a particular PE router receives Ethernet frames that enter on specific physical or logical ports and populates a MAC table similarly to how an Ethernet switch works. The PE router can use the MAC address to switch those frames into the appropriate LSP for delivery to the another PE router at a remote site.

If the MAC address is not in the MAC address table, the PE router replicates the Ethernet frame and floods it to all logical ports associated with that VPLS instance, except the ingress port where it just entered. The PE router updates the MAC table as it receives packets on specific ports and removes addresses not used for specific periods.

### **Restrictions for VPLS**

Ш

- Layer 2 protocol tunneling configuration is not supported
- Integrated Routing and Bridging (IRB) configuration is not supported.
- Virtual Circuit Connectivity Verification (VCCV) ping with explicit null is not supported.
- The switch is supported if configured only as a spoke in hierarchical Virtual Private LAN Services (VPLS) and not as a hub.
- Layer 2 VPN interworking functions are not supported.
- **ip unnumbered** command is not supported in Multiprotocol Label Switching (MPLS) configuration.
- Virtual Circuit (VC) statistics are not displayed for flood traffic in the output of **show mpls l2 vc vcid detail** command.
- Dot1q tunnel configuration is not supported in the attachment circuit.

# **Configuring Layer 2 PE Device Interfaces to CE Devices**

You must configure Layer 2 PE device interfaces to CE devices. You can either configure 802.1Q trunks on the PE device for tagged traffic from a CE device or configure 802.1Q access ports on the PE device for untagged traffic from a CE device. The following sections provides configuration information for both.

### **Configuring 802.1Q Trunks on a PE Device for Tagged Traffic from a CE Device**

To configure 802.1Q trunks on a PE device, perform this procedure:

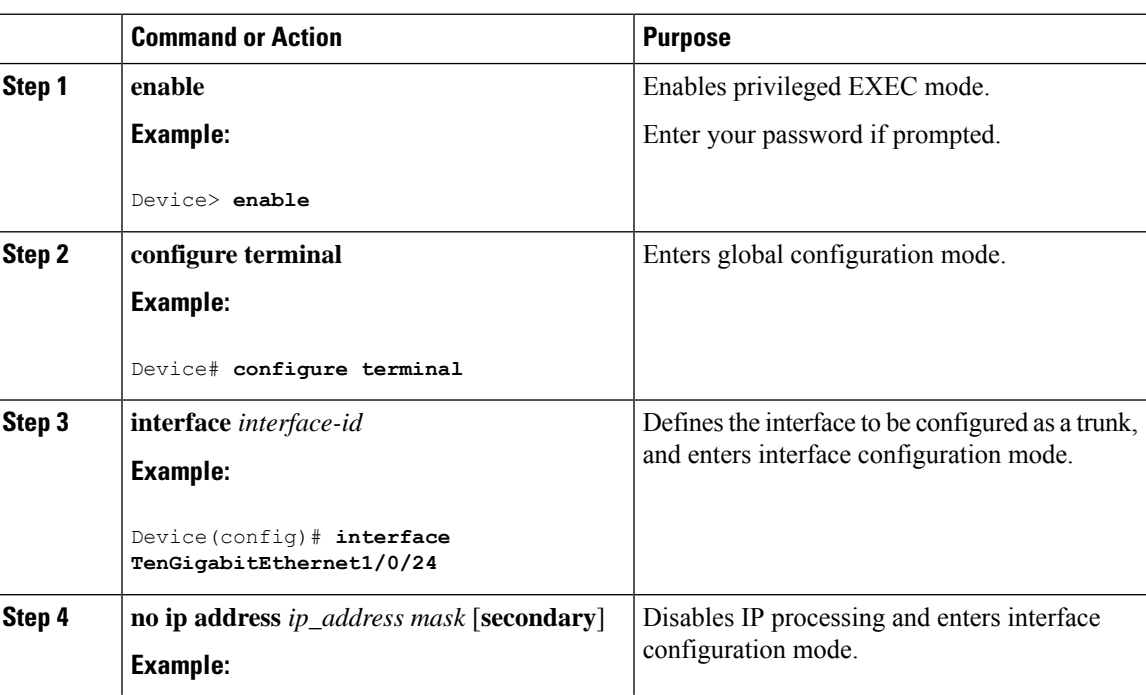

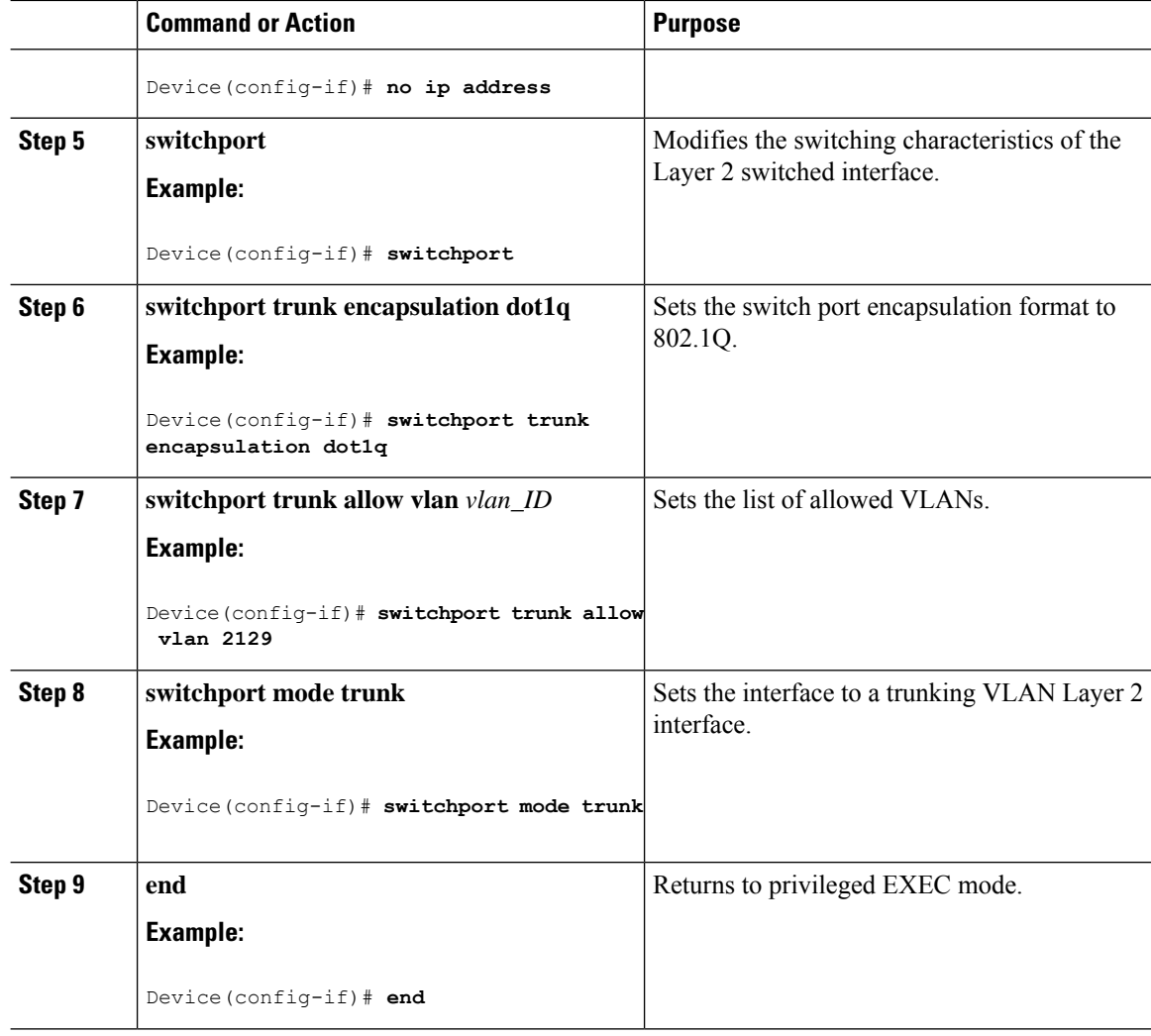

### **Configuring 802.1Q Access Ports on a PE Device for Untagged Traffic from a CE Device**

To configure 802.1Q access ports on a PE device, perform this procedure:

#### **Procedure**

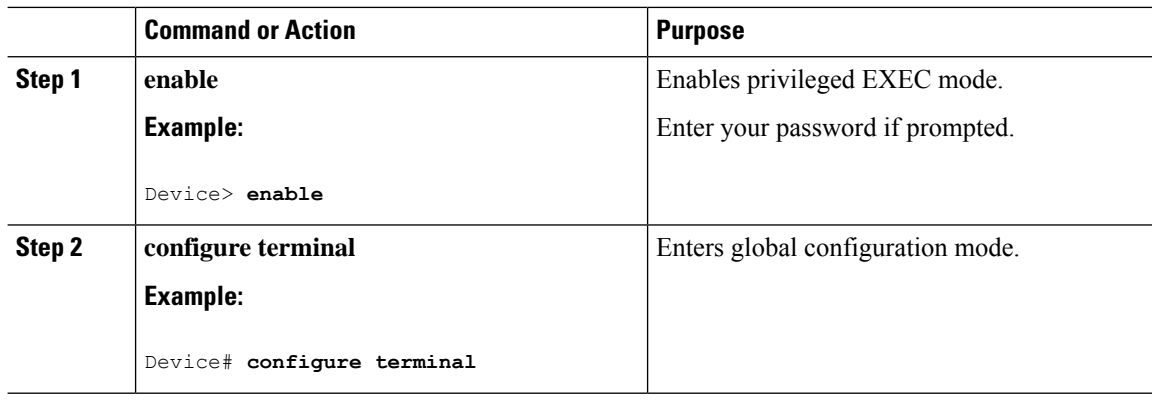

I

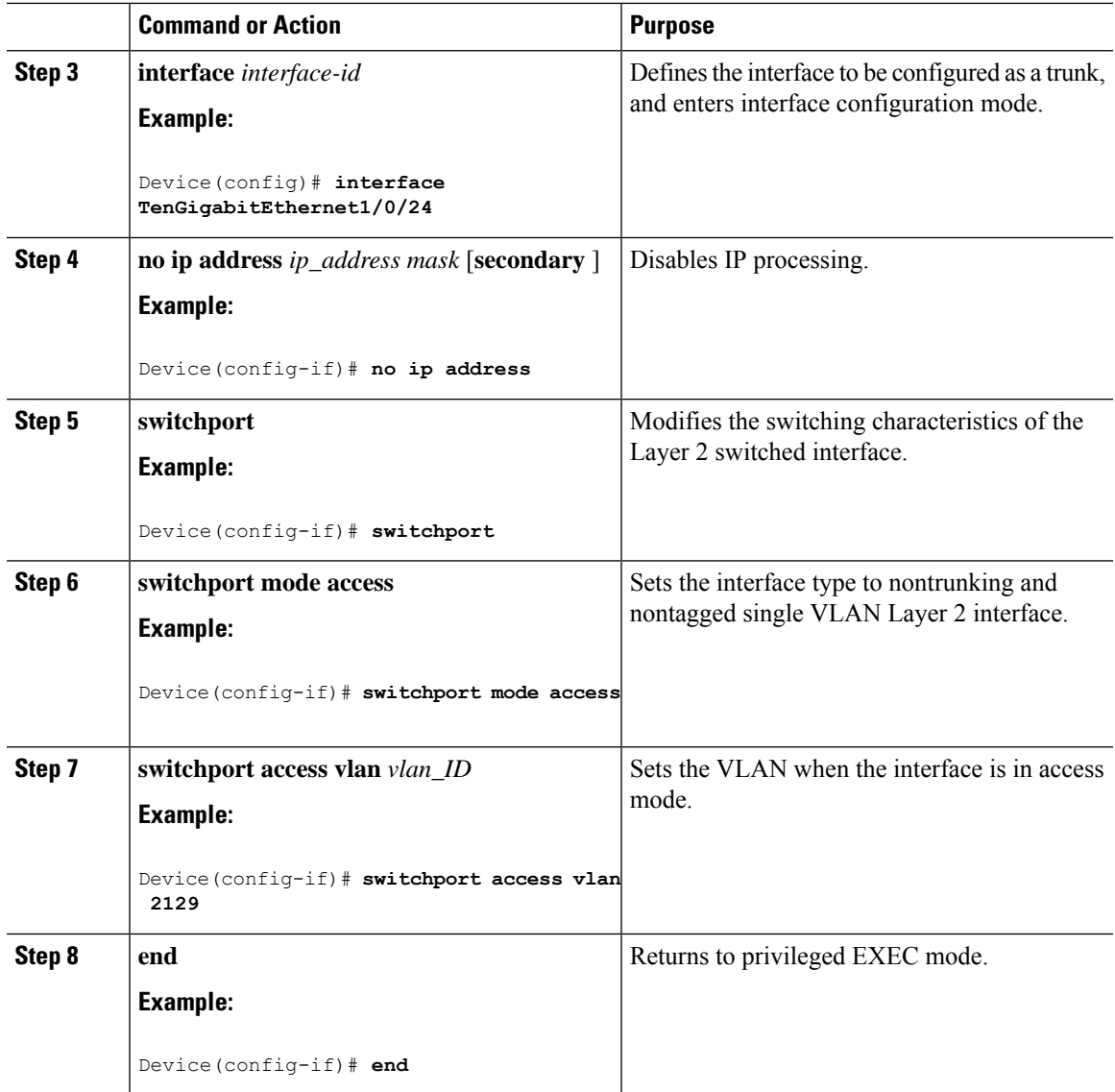

# **Configuring Layer 2 VLAN Instances on a PE Device**

Configuring the Layer 2 VLAN interface on the PE device, enables the Layer 2 VLAN instance on the PE device to the VLAN database, to set up the mapping between the VPLS and VLANs.

To configure Layer 2 VLAN instance on a PE device, perform this procedure:

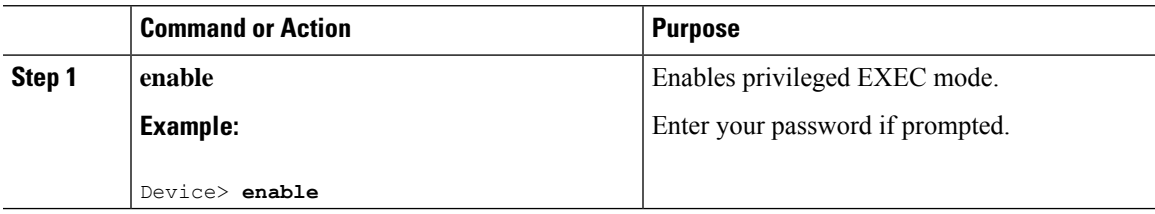

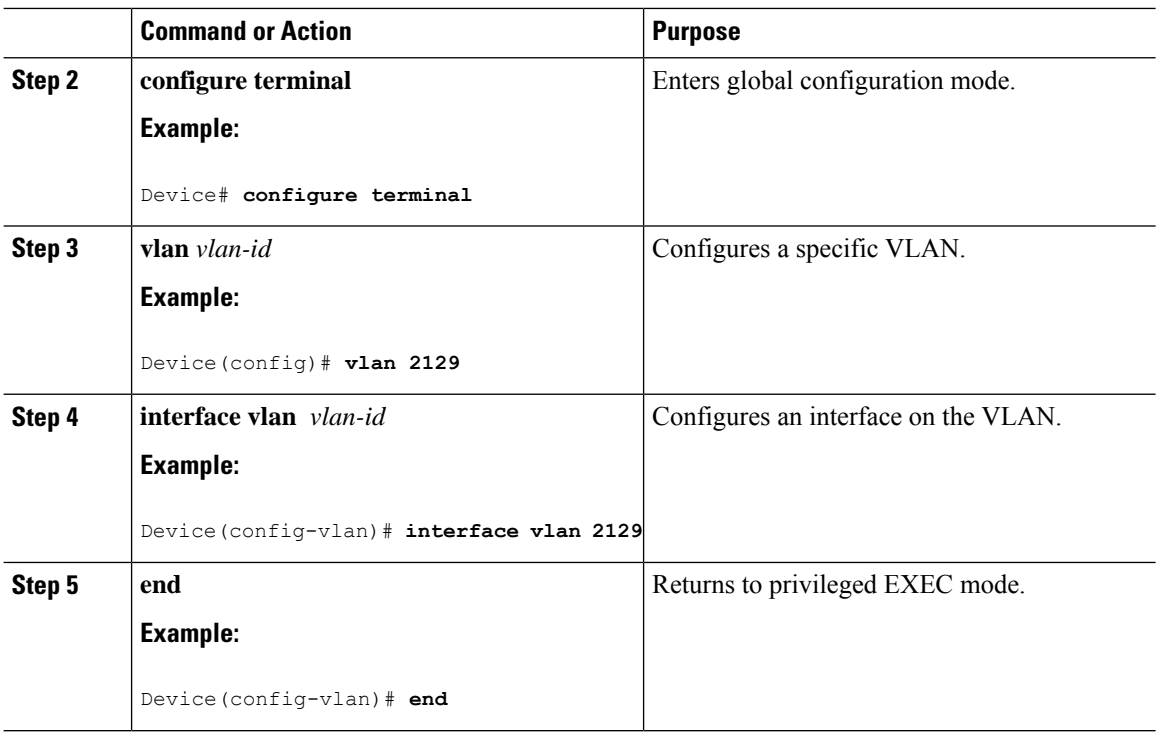

# **Configuring MPLS on a PE Device**

To configure MPLS on a PE device, perform this procedure:

#### **Procedure**

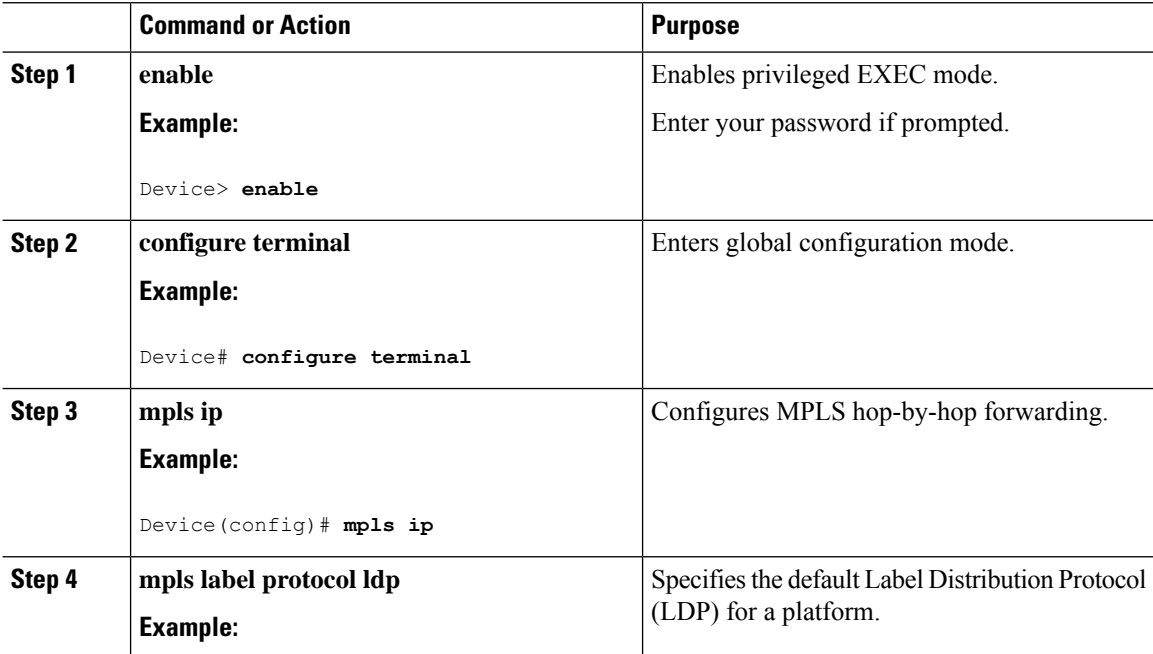

I

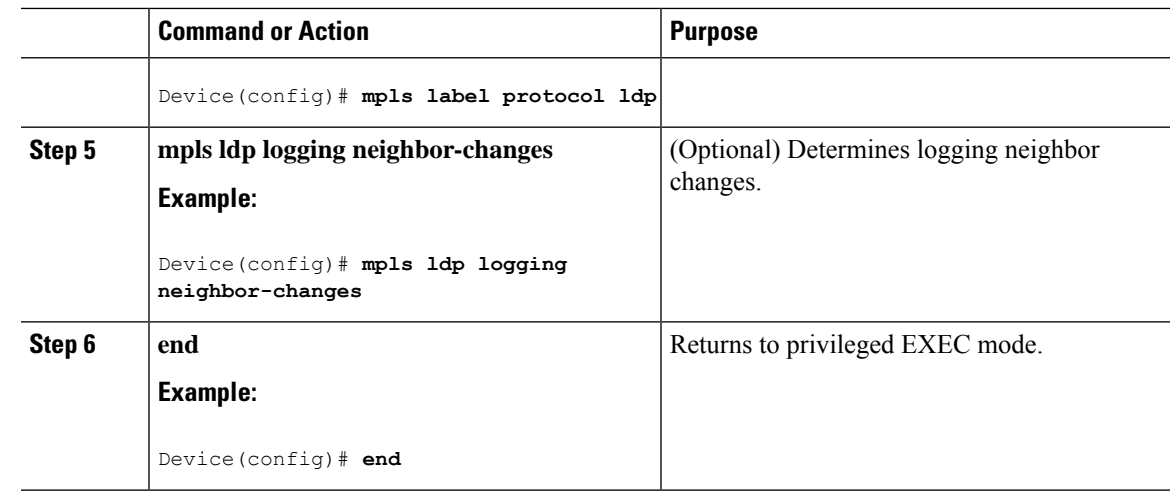

# **Configuring VFI on a PE Device**

The VFI specifies the VPN ID of a VPLS domain, the addresses of other PE devices in this domain, and the type of tunnel signaling and encapsulation mechanism for each peer device.

To configure VFI and associated VCs on the PE device, perform this procedure:

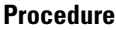

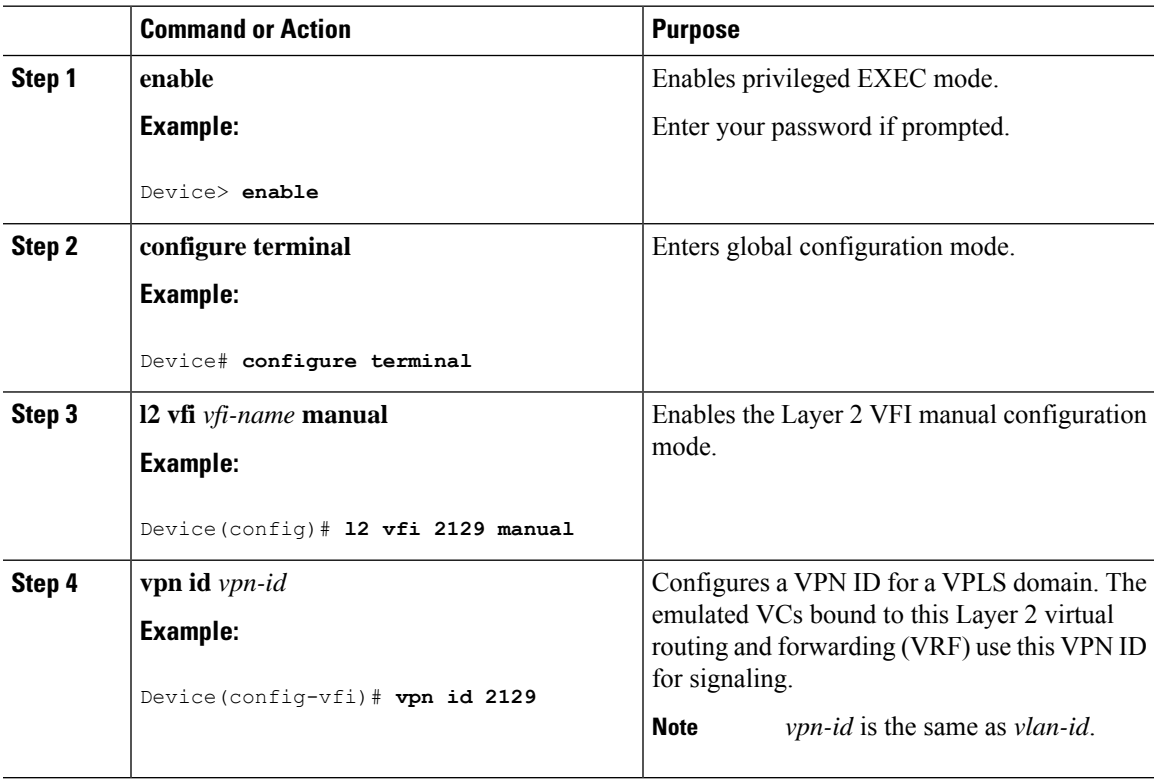

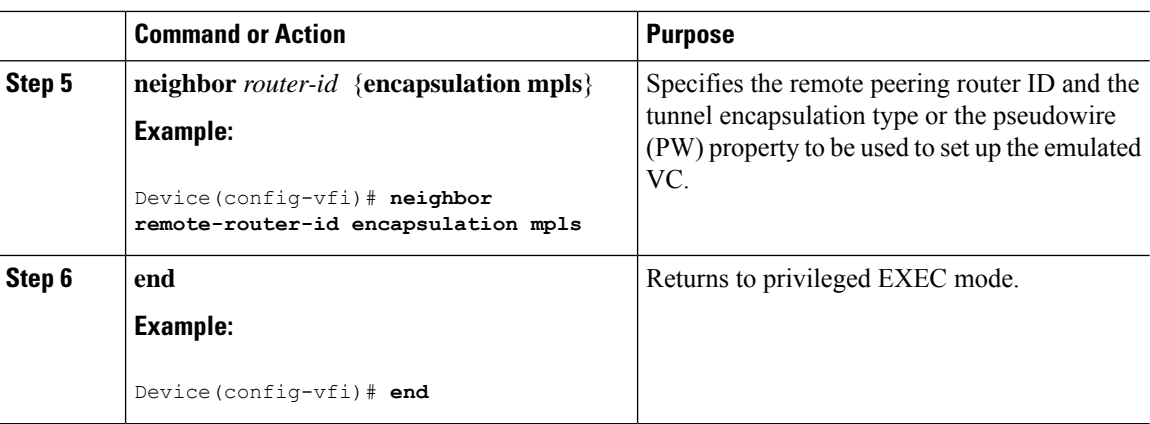

# **Associating the Attachment Circuit with the VFI on the PE Device**

After defining the VFI, you must associate it to one or more attachment circuits.

To associate the attachment circuit with the VFI, perform this procedure:

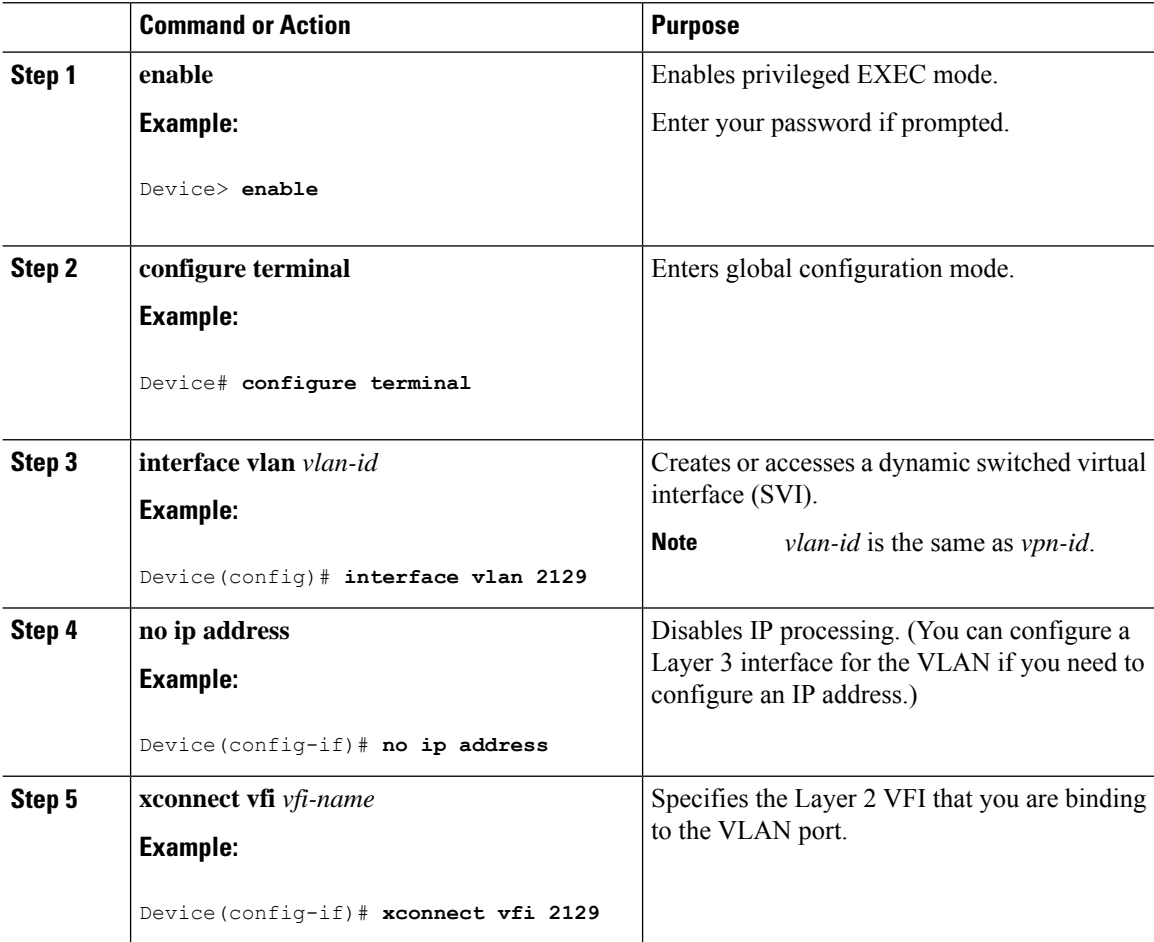

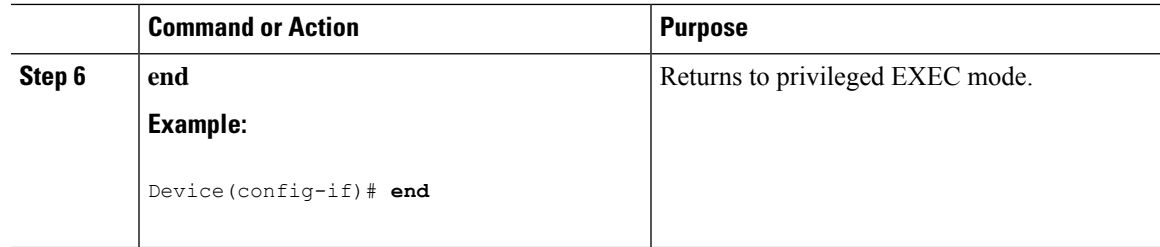

### **Configuration Examples for VPLS**

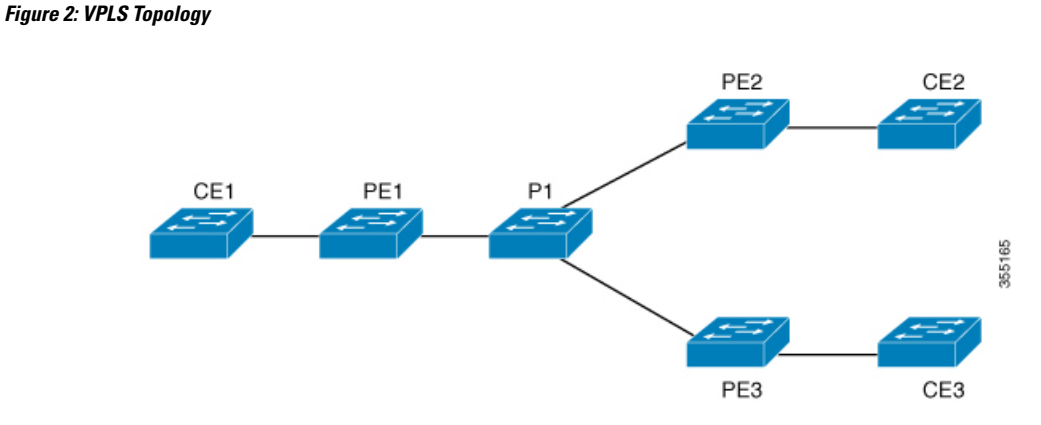

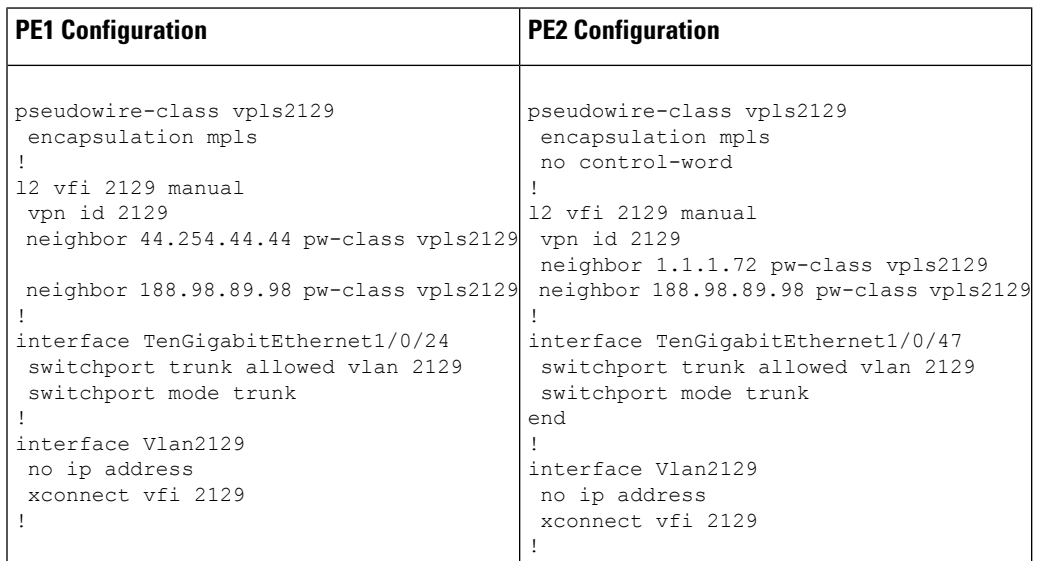

The **show mpls 12transport vc detail** command provides information the virtual circuits.

```
Local interface: VFI 2129 vfi up
  Interworking type is Ethernet
  Destination address: 44.254.44.44, VC ID: 2129, VC status: up
   Output interface: Gi1/0/9, imposed label stack {18 17}
   Preferred path: not configured
   Default path: active
```

```
Next hop: 177.77.177.2
  Create time: 19:09:33, last status change time: 09:24:14
    Last label FSM state change time: 09:24:14
  Signaling protocol: LDP, peer 44.254.44.44:0 up
    Targeted Hello: 1.1.1.72(LDP Id) -> 44.254.44.44, LDP is UP
    Graceful restart: configured and enabled
   Non stop routing: not configured and not enabled
    Status TLV support (local/remote) : enabled/supported
     LDP route watch : enabled
     Label/status state machine : established, LruRru
     Last local dataplane status rcvd: No fault
Last BFD dataplane status rcvd: Not sent
     Last BFD peer monitor status rcvd: No fault
     Last local AC circuit status rcvd: No fault
     Last local AC circuit status sent: No fault
     Last local PW i/f circ status rcvd: No fault
     Last local LDP TLV status sent: No fault
     Last remote LDP TLV status rcvd: No fault
     Last remote LDP ADJ status rcvd: No fault
MPLS VC labels: local 512, remote 17
    Group ID: local n/a, remote 0
   MTU: local 1500, remote 1500
    Remote interface description:
  Sequencing: receive disabled, send disabled
 Control Word: Off
  SSO Descriptor: 44.254.44.44/2129, local label: 512
  Dataplane:
   SSM segment/switch IDs: 20498/20492 (used), PWID: 2
  VC statistics:
    transit packet totals: receive 0, send 0
    transit byte totals: receive 0, send 0
    transit packet drops: receive 0, seq error 0, send 0
```
The **show l2vpn atom vc** shows that ATM over MPLS is configured on a VC.

```
pseudowire100005 is up, VC status is up PW type: Ethernet
  Create time: 19:25:56, last status change time: 09:40:37
    Last label FSM state change time: 09:40:37
  Destination address: 44.254.44.44 VC ID: 2129
    Output interface: Gi1/0/9, imposed label stack {18 17}
    Preferred path: not configured
    Default path: active
    Next hop: 177.77.177.2
  Member of vfi service 2129
    Bridge-Domain id: 2129
    Service id: 0x32000003
  Signaling protocol: LDP, peer 44.254.44.44:0 up
    Targeted Hello: 1.1.1.72(LDP Id) -> 44.254.44.44, LDP is UP
    Graceful restart: configured and enabled
    Non stop routing: not configured and not enabled
     PWid FEC (128), VC ID: 2129
```

```
Status TLV support (local/remote) : enabled/supported
    LDP route watch \qquad \qquad : enabled
    Label/status state machine \cdot : established, LruRru
    Local dataplane status received : No fault
    BFD dataplane status received : Not sent
    BFD peer monitor status received : No fault
    Status received from access circuit : No fault
    Status sent to access circuit : No fault
    Status received from pseudowire i/f : No fault
Status sent to network peer : No fault
    Status received from network peer : No fault
    Adjacency status of remote peer : No fault
 Sequencing: receive disabled, send disabled
 Bindings
  Parameter Local Remote
   ------------ ------------------------------
 ------------------------------
  Label 512 17
  Group ID   n/a   0
  Interface
  MTU 1500 1500
  Control word off off off off off \simPW type Ethernet Ethernet
  VCCV CV type 0x02 0x02
              LSPV [2] LSPV [2]
  VCCV CC type 0x06 0x06
             RA [2], TTL [3] RA [2], TTL [3]
  Status TLV enabled supported
 SSO Descriptor: 44.254.44.44/2129, local label: 512
 Dataplane:
  SSM segment/switch IDs: 20498/20492 (used), PWID: 2
 Rx Counters
  0 input transit packets, 0 bytes
  0 drops, 0 seq err
 Tx Counters
  0 output transit packets, 0 bytes
   0 drops
```
# <span id="page-10-0"></span>**Configuring VPLS BGP-based Autodiscovery**

The following sections provide information about how to configure VPLS BGP-based Autodiscovery.

### **Information About VPLS BGP-Based Autodiscovery**

#### **VPLS BGP Based Autodiscovery**

VPLS Autodiscovery enables each Virtual Private LAN Service (VPLS) provider edge (PE) device to discover other PE devices that are part of the same VPLS domain. VPLS Autodiscovery also tracks PE devices when they are added to or removed from a VPLS domain. As a result, with VPLS Autodiscovery enabled, you no longer need to manually configure a VPLS domain and maintain the configuration when a PE device is added or deleted. VPLS Autodiscovery uses the Border Gateway Protocol (BGP) to discover VPLS members and set up and tear down pseudowires in a VPLS domain

BGP uses the Layer 2 VPN (L2VPN) Routing Information Base (RIB) to store endpoint provisioning information, which is updated each time any Layer 2 virtual forwarding instance (VFI) is configured. The prefix and path information is stored in the L2VPN database, which allows BGP to make decisions about the best path. When BGP distributes the endpoint provisioning information in an update message to all its BGP neighbors, this endpoint information is used to configure a pseudowire mesh to support L2VPN-based services.

The BGP autodiscovery mechanism facilitates the configuration of L2VPN services, which are an integral part of the VPLS feature. VPLS enables flexibility in deploying services by connecting geographically dispersed sites as a large LAN over high-speed Ethernet in a robust and scalable IP Multiprotocol Label Switching (MPLS) network.

### **Enabling VPLS BGP-based Autodiscovery**

To enabling VPLS BGP-based autodiscovery, perform this procedure:

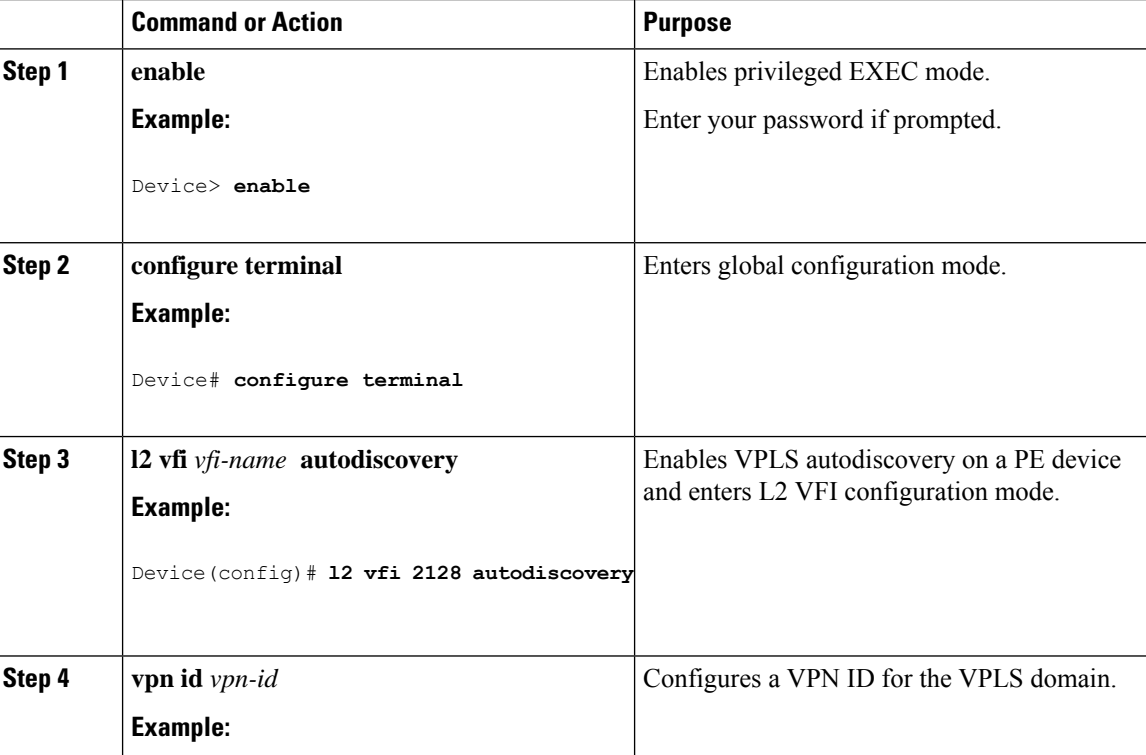

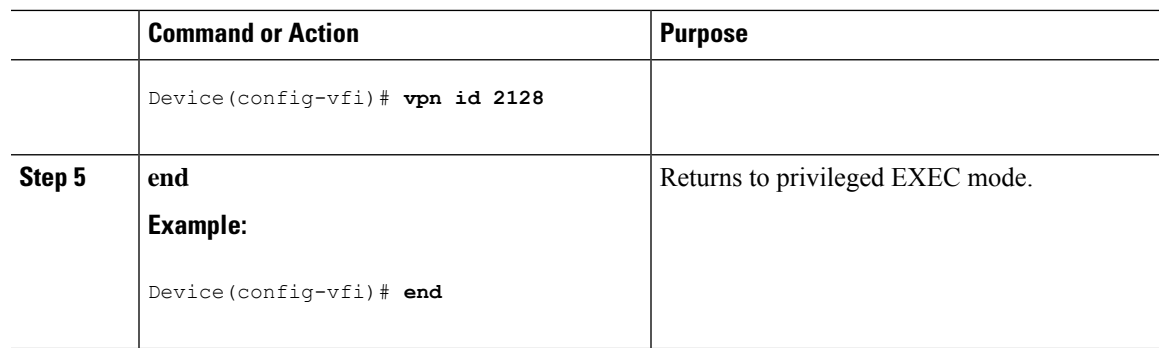

# **Configuring BGP to Enable VPLS Autodiscovery**

To configure BGP to enable VPLS autodiscovery, perform this procedure:

#### **Procedure**

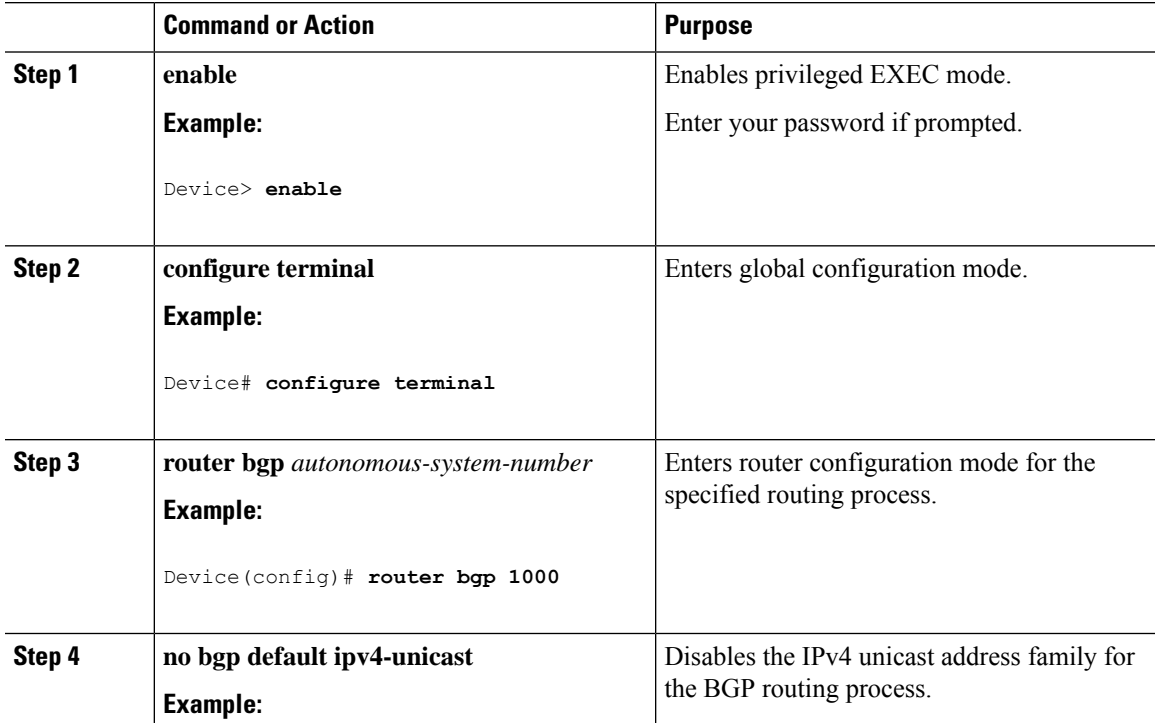

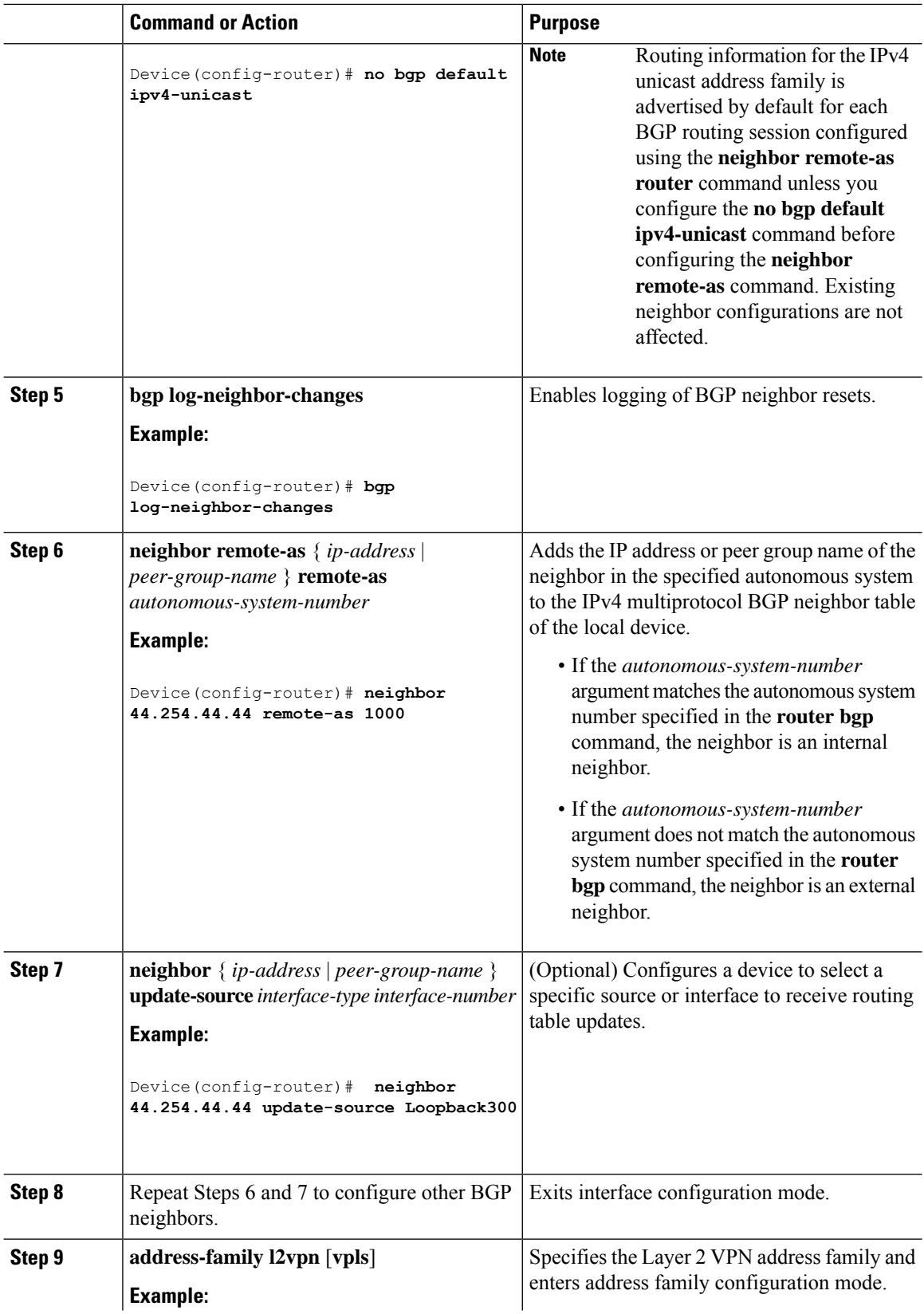

 $\mathbf I$ 

 $\mathbf l$ 

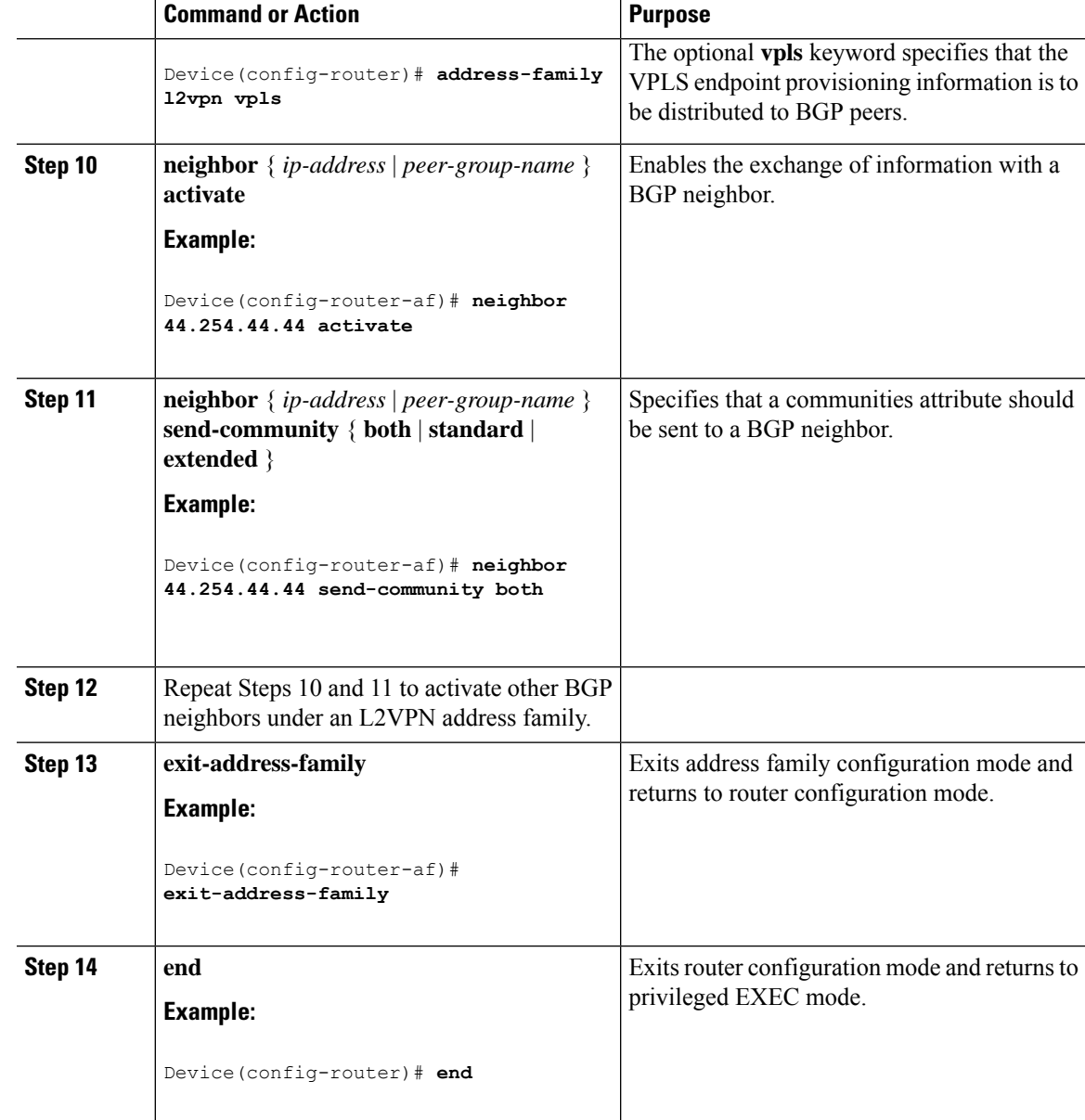

### **Configuration Examples for VPLS BGP-AD**

#### **PE Configuration**

```
router bgp 1000
bgp log-neighbor-changes
bgp graceful-restart
neighbor 44.254.44.44 remote-as 1000
neighbor 44.254.44.44 update-source Loopback300
!
address-family l2vpn vpls
neighbor 44.254.44.44 activate
 neighbor 44.254.44.44 send-community both
exit-address-family
!
l2 vfi 2128 autodiscovery
vpn id 2128
interface Vlan2128
no ip address
xconnect vfi 2128
!
```
The following is a sample output of **show platform software fedsw 1 matm macTable vlan2000** command :

```
VLAN MAC Type Seq# macHandle siHandle
    diHandle *a_time *e_time ports
2000 2852.6134.05c8 0X8002 0 0xffbba312c8 0xffbb9ef938
    0x5154 0<br>0000.0078.9012 0X1 32627 0xffbb665ec8
2000 0000.0078.9012 0X1 32627 0xffbb665ec8 0xffbb60b198
    0xffbb653f98 300 278448 Port-channel11
2000 2852.6134.0000 0X1 32651 0xffba15e1a8 0xff454c2328
    0xffbb653f98 300 63 Port-channel11
2000 0000.0012.3456 0X2000001 32655 0xffba15c508 0xff44f9ec98
    0x0 300 1 2000:33.33.33.33
Total Mac number of addresses:: 4
*a_time=aging_time(secs) *e_time=total_elapsed_time(secs)
Type:
MAT_DYNAMIC_ADDR 0x1 MAT_STATIC_ADDR 0x2
MAT_CPU_ADDR 0x4 MAT_DISCARD_ADDR 0x8
MAT_ALL_VLANS 0x10 MAT_NO_FORWARD 0x20
MAT_IPMULT_ADDR 0x40 MAT_RESYNC 0x80
MAT_DO_NOT_AGE 0x100 MAT_SECURE_ADDR 0x200
MAT_NO_PORT 0x400 MAT_DROP_ADDR 0x800
MAT_DUP_ADDR 0x1000 MAT_NULL_DESTINATION 0x2000
MAT_DOT1X_ADDR 0x4000 MAT_ROUTER_ADDR 0x8000
MAT_WIRELESS_ADDR 0x10000 MAT_SECURE_CFG_ADDR 0x20000
MAT_OPQ_DATA_PRESENT_0x40000 MAT_WIRED_TUNNEL_ADDR_0x80000
MAT_DLR_ADDR 0x100000 MAT_MRP_ADDR 0x200000MAT_MSRP_ADDR 0x400000 MAT_LISP_LOCAL_ADDR 0x800000
MAT_LISP_REMOTE_ADDR 0x1000000 MAT_VPLS_ADDR 0x2000000
```
The following is a sample output of **show bgp l2vpn vpls all** command :

BGP table version is 6, local router ID is 222.5.1.1 Status codes: s suppressed, d damped, h history,  $*$  valid,  $>$  best, i internal, r RIB-failure, S Stale, m multipath, b backup-path, f RT-Filter, x best-external, a additional-path, c RIB-compressed, t secondary path, Origin codes: i - IGP, e - EGP, ? – incomplete RPKI validation codes: V valid, I invalid, N Not found Network Next Hop Metric LocPrf Weight Path Route Distinguisher: 1000:2128 \*> 1000:2128:1.1.1.72/96 0.0.0.0 32768 ? \*>i 1000:2128:44.254.44.44/96 44.254.44.44 0 100 0 ?

### **Feature Information for VPLS and VPLS BGP-Based Autodiscovery**

The following table provides release information about the feature or features described in this module. This table lists only the software release that introduced support for a given feature in a given software release train. Unless noted otherwise, subsequent releases of that software release train also support that feature.

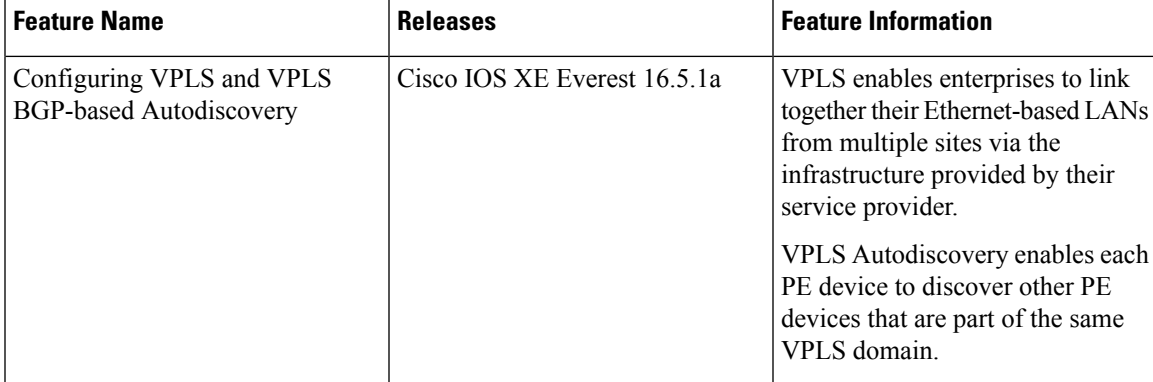

**Table 1: Feature Information for VPLS and VPLS BGP-based Autodiscovery**

 $\mathbf I$